## **TECHNICAL MANUAL**

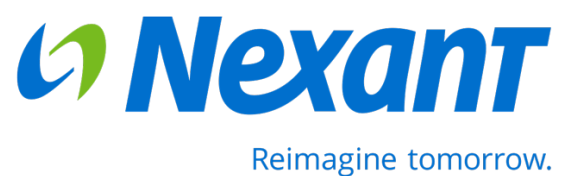

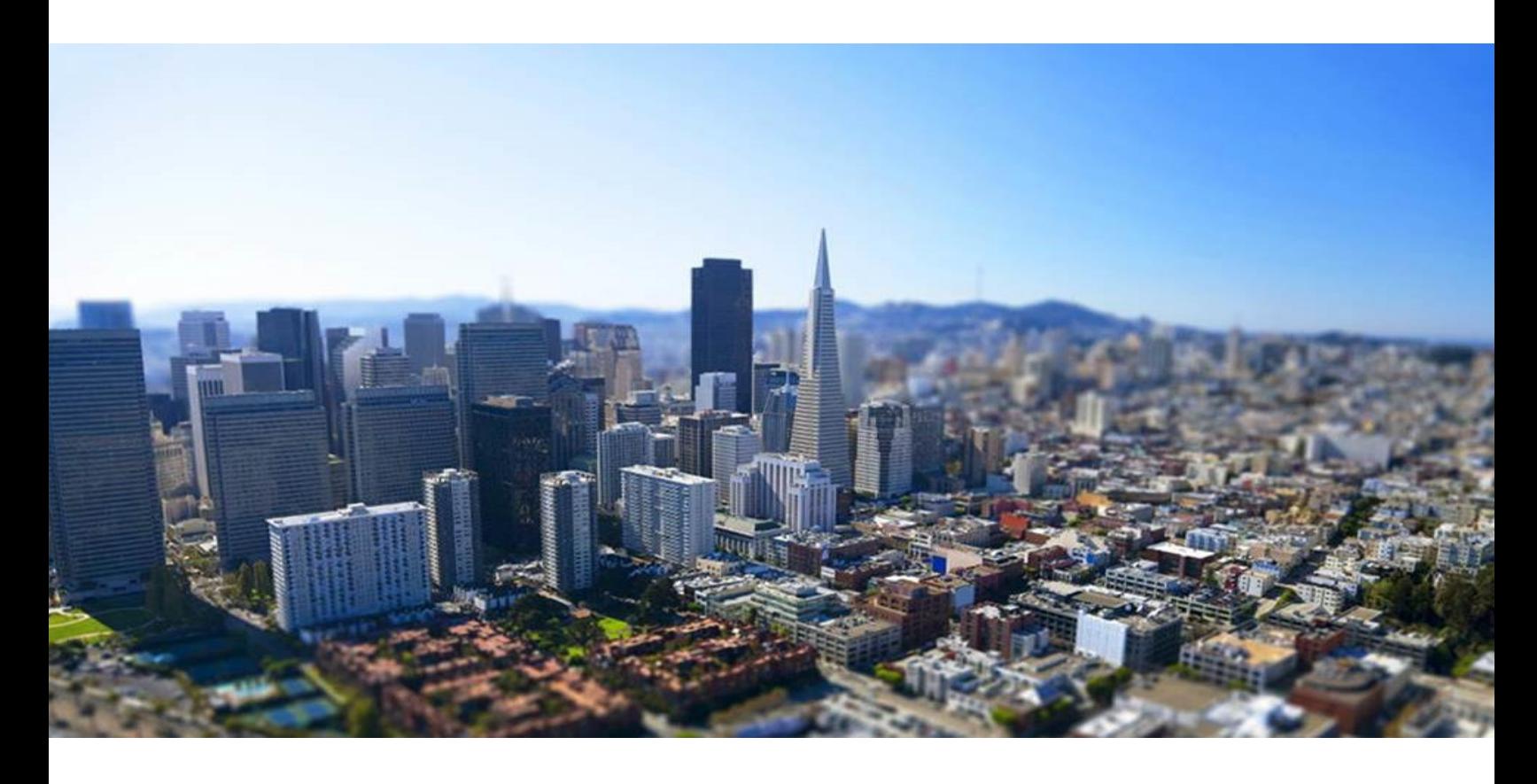

# HVAC and Refrigeration Tools

## **Contents**

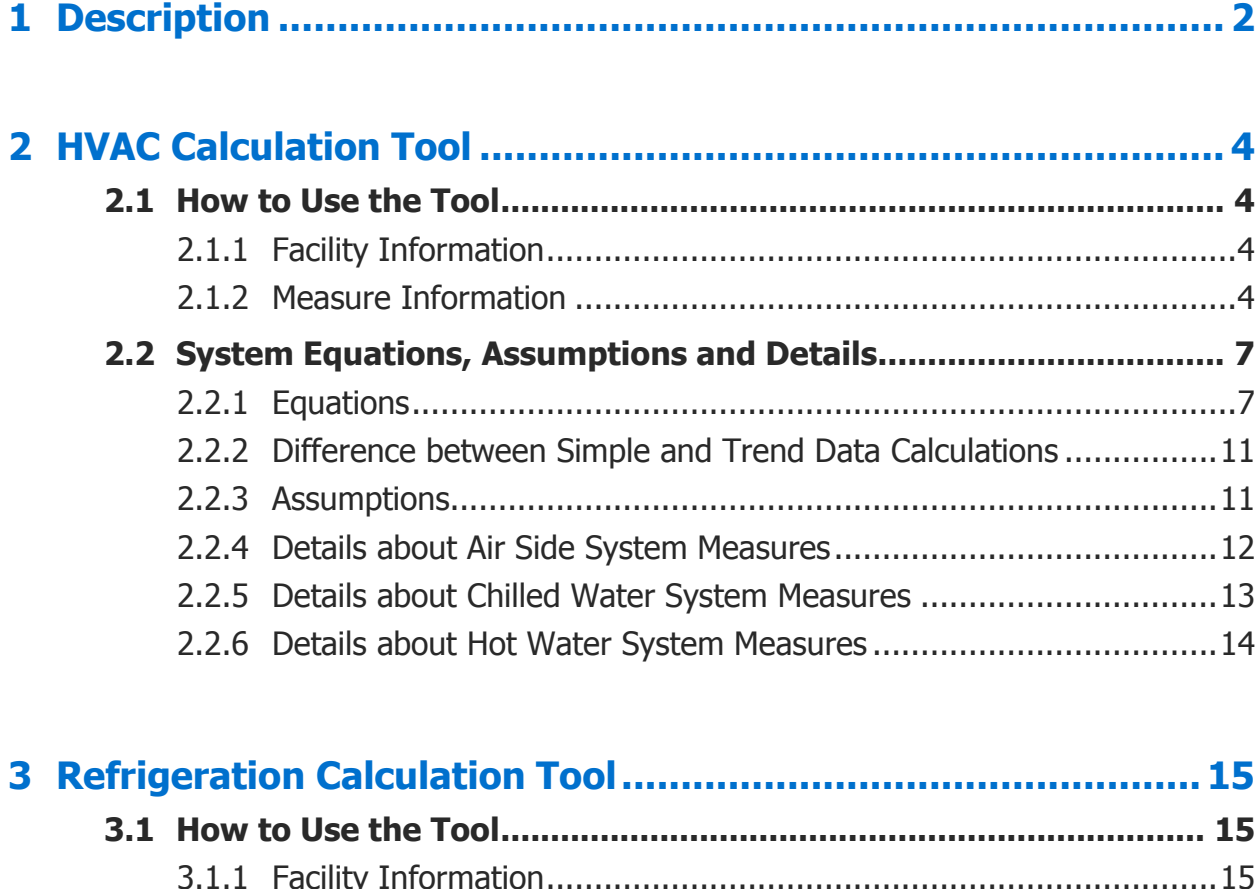

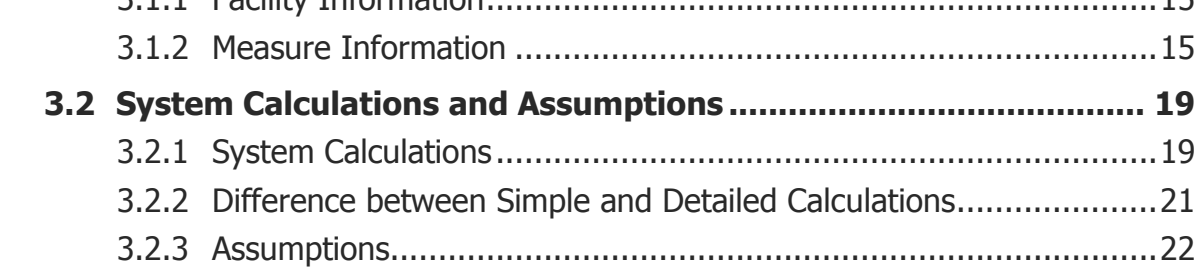

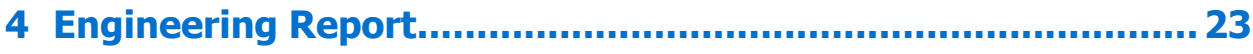

**5 [Acronyms.................................................................................26](#page-26-0)**

## <span id="page-2-0"></span>**1 Description**

The HVAC and Refrigeration Tools provide robust energy saving calculations for simplified and detailed inputs for the most common measures found in HVAC and refrigeration systems. The tools also include multiple parameters utilized by end-users to determine the financial impact of projects such as simple payback and Return-on-Investment (ROI). The tools consist of two different calculators with these respective capabilities:

#### **HVAC Calculation Tool**

- Calculation and analysis for four (4) retrofit measures related to upgrading equipment as well as equipment and system change outs such as going from rooftop units to air-cooled chillers
- Calculation and analysis for three (3) retrofit measures focused on water-cooled equipment such as large centrifugal chillers and circulation pumps.
- Calculation and analysis for a total of six (6) air-side RCx measures most commonly implemented for air side systems.
- Calculations and analysis for a total of nine (9) water-side RCx measures most commonly implemented for chilled water systems.
- Calculations and analysis for a total of five (5) water-side RCx measures most commonly implemented for hot water systems. All measures are properly cascaded to take into account measure interactions.
- All measures are properly cascaded to take into account measure interactions.
- Current Title-24 baselines for chiller replacement measures.
- Option to use simplified or trend data inputs depending on the information the user has available or to accommodate different levels of effort.
- An automated Engineering Report that collects all identified measures, their savings, the financial analysis and M&V requirements.

#### **Refrigeration Calculation Tool**

- Calculations and analysis for a total of seven (7) different measures for refrigeration systems which are combination of retrofit and RCx.
- All measures are properly cascaded to take into account measure interactions.
- Option to use simplified or detailed calculations depending on the information the user has available or to accommodate different levels of effort.
- An automated Engineering Report that collects all identified measures, their savings, the financial analysis and M&V requirements

#### **Supported Measures**

The HVAC and Refrigeration Tool supports the following measures listed in the following table:

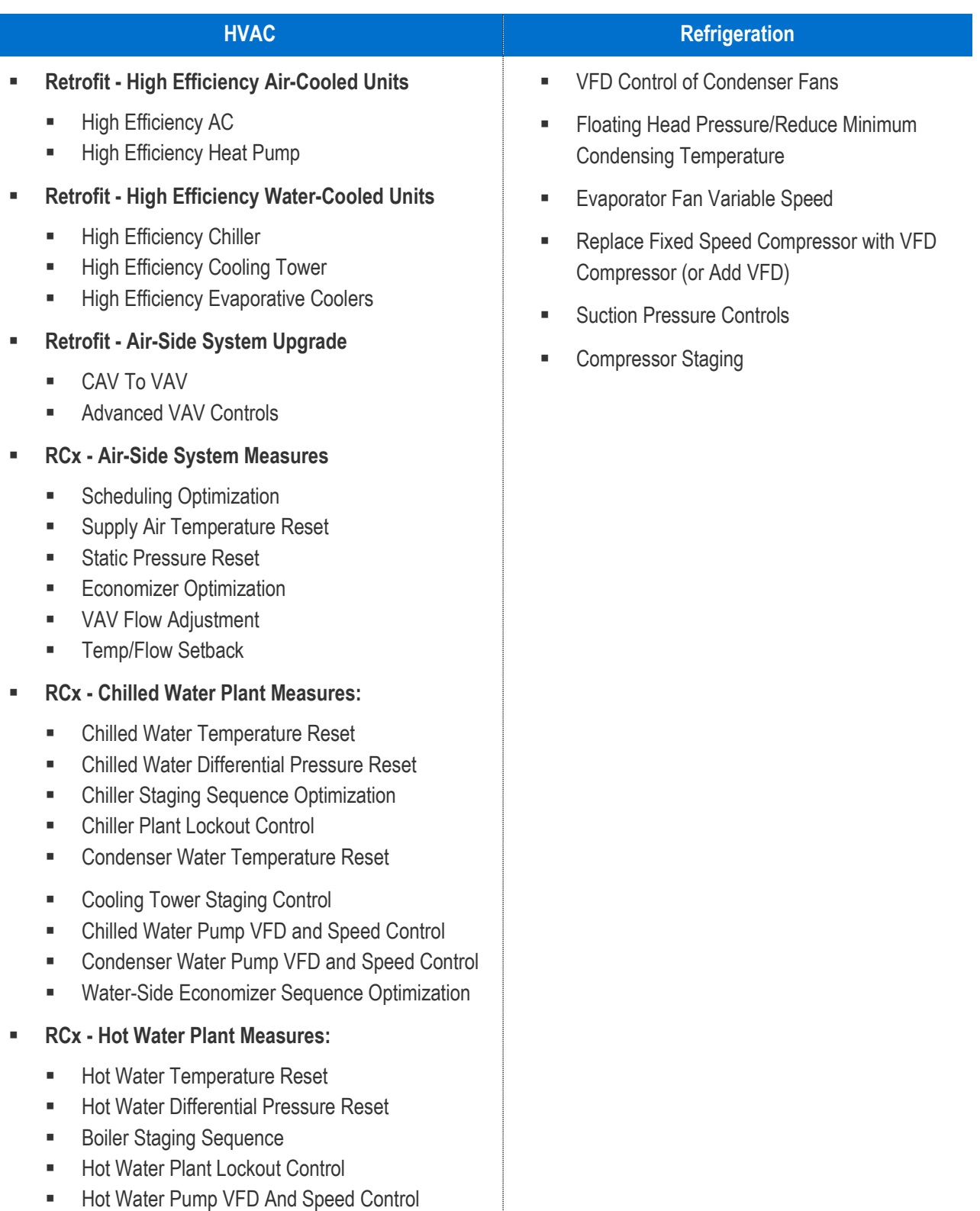

## <span id="page-4-0"></span>**2 HVAC Calculation Tool**

### <span id="page-4-1"></span>**2.1 How to Use the Tool**

The following section provides detailed instructions on how to use the HVAC and Refrigeration Calculation Tool.

#### <span id="page-4-2"></span>**2.1.1 Facility Information**

To begin, input customer information and consumption data in the launched tab

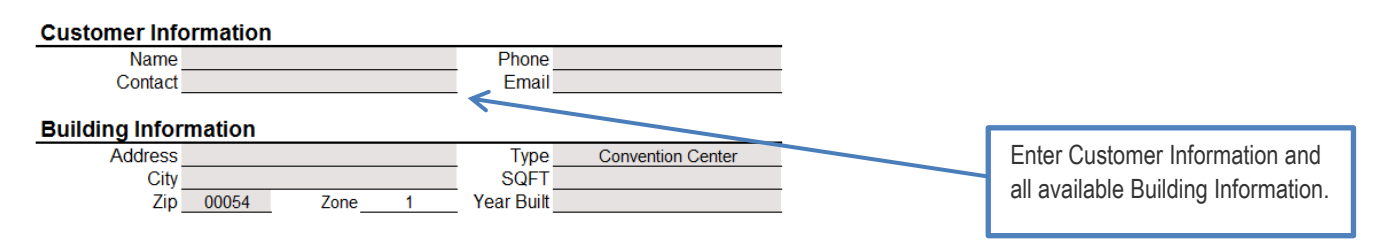

#### Consumption  $\leq$

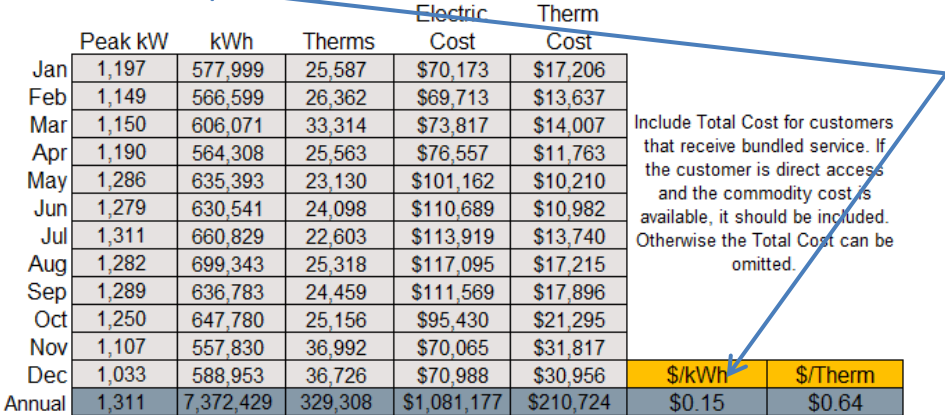

Enter Consumption data using building energy billing statements or manually enter \$/kw and/or \$/therm.

### <span id="page-4-3"></span>**2.1.2 Measure Information**

To begin, select the type of system you would like to implement on the main tab

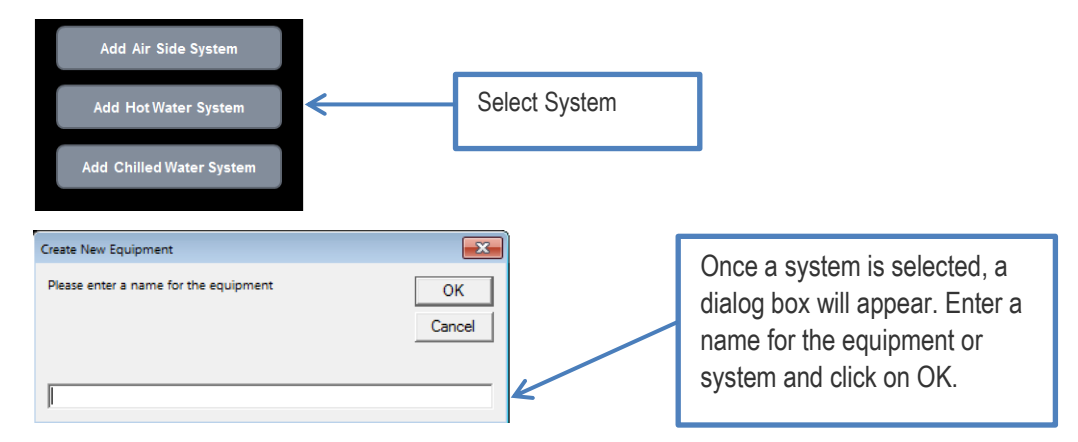

Once the equipment has been named, two new tabs will appear in the calculator: the calculation tab and the engineering report tab.

To continue, complete the following information for all measures under for that system, please note that an asterisk will appear by categories where the baseline and proposed parameters are different.

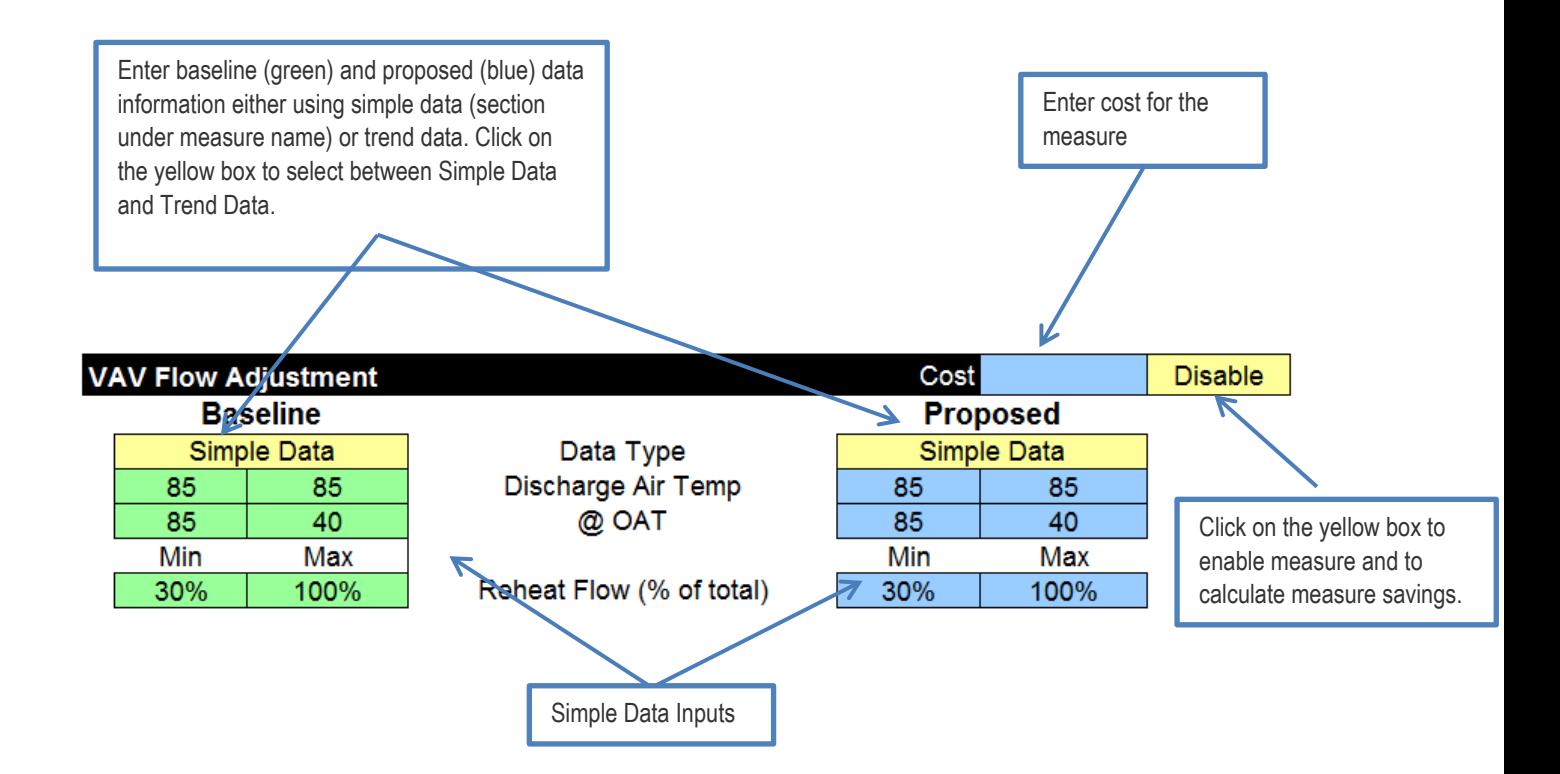

For users who choose to use the baseline and /or proposed trend data option, enter the required trend data into the table under the Calculation Engine.

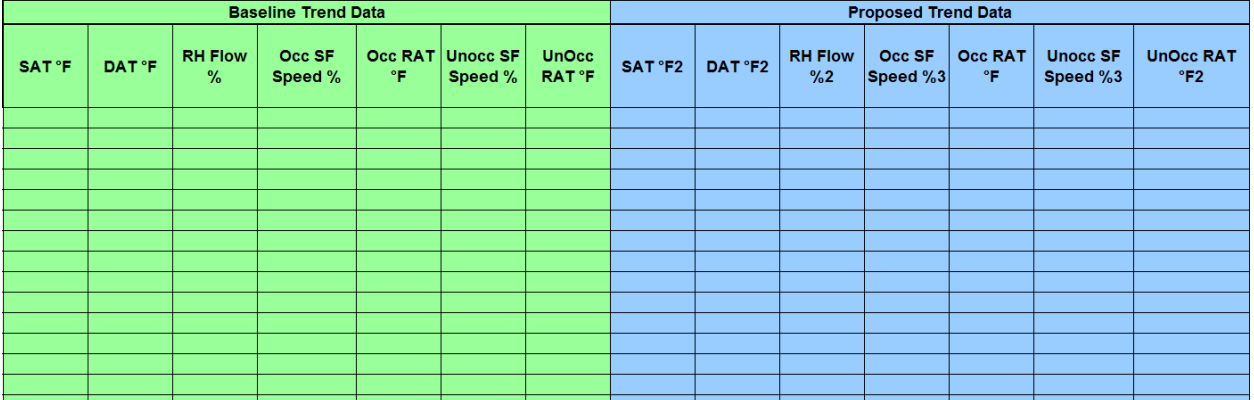

Once all information is entered, click on the Calculate Measures button at the top of the sheet to complete the calculator.

**Calculate Measures** 

The macros use the inputs under the Processing section to run the calculations. Basically, the calculations under the Calculation Engine section are updated with the inputs under the Processing section. These inputs are updated based on measures being enabled and the inputs provided by the user.

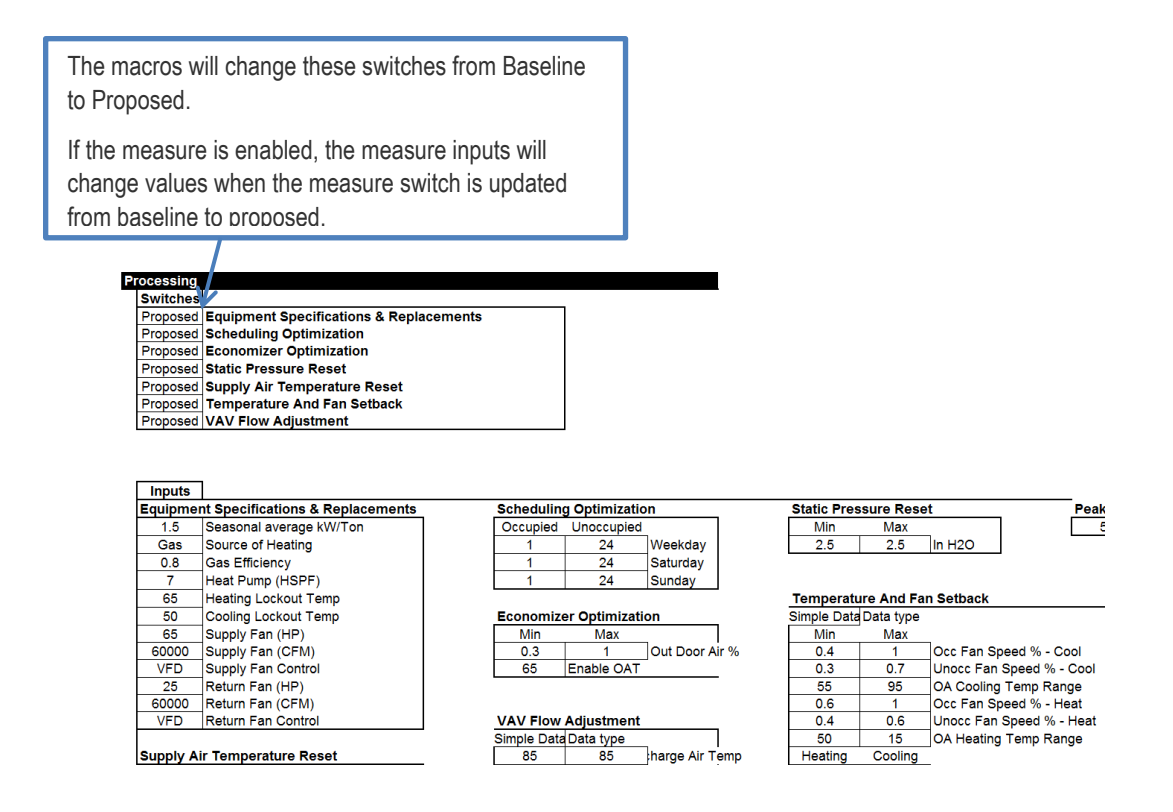

The calculations are reviewable by the user under the Calculation Engine Section. If the user wants to review a specific measure they need to disable all the other measures and enable the measure that they want to review and click on Calculate Measures. If the user wants to review the baseline calculations, then disabling all the measures and clicking on Calculate Measures will show the baseline hourly calculations.

The consumption and energy savings for each measure can be reviewed on the top right corner of the calculator.

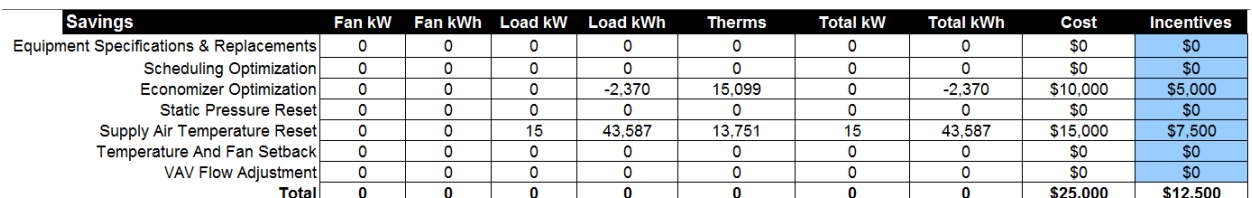

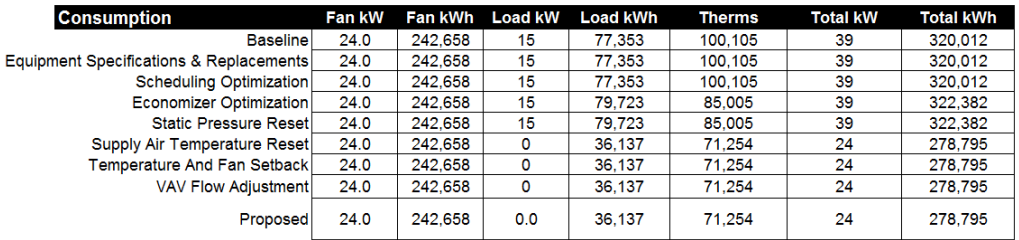

### <span id="page-7-0"></span>**2.2 System Equations, Assumptions and Details**

#### <span id="page-7-1"></span>**2.2.1 Equations**

The following are the equations used in each of the calculators.

#### **Air Side System**

**Cooling kW:**

Cooling  $kW = \frac{1.08 \times CFM \times (MAT-SAT)}{13,000}$  $\frac{1}{12,000}$   $\times$   $\frac{n}{kW/ton}$  Eq.1

Where:

CFM = supply fan cfm defined by the user.

SAT = supply air temperature, leaving air handler unit. Calculated by linear regression created from trend data or from inputs provided by the user.

 $\eta_{kW/ton}$ = efficiency of the cooling system in kW/Ton defined by the user

MAT = mixed air temperature. Calculated based on Equation 2:

$$
MAT = RAT \times (1 - OA Flow %) + OAT \times OA Flow %
$$
 Eq.2

Where:

RAT = return air temperature. Calculated by a linear regression from trend data or calculated as the median temperature between heating and cooling space temperature setpoints and OAT.

OA Flow %= Outside Air Flow %. Calculated based on Equation 3 and within the minimum and maximum values provided by the user:

*OAT Flow* % = 
$$
\frac{(SAT - RAT)}{(OAT - RAT)}
$$
 Eq.3

Eq.4

**Fan KW:**

 $Fan\,kW = a + b\cdot FR + c\cdot FR^2 + d\cdot FR^3$ 

Where:

a, b,c,d = Fan Curve Coefficients from ASHRAE 90.1 for all fans except VFD

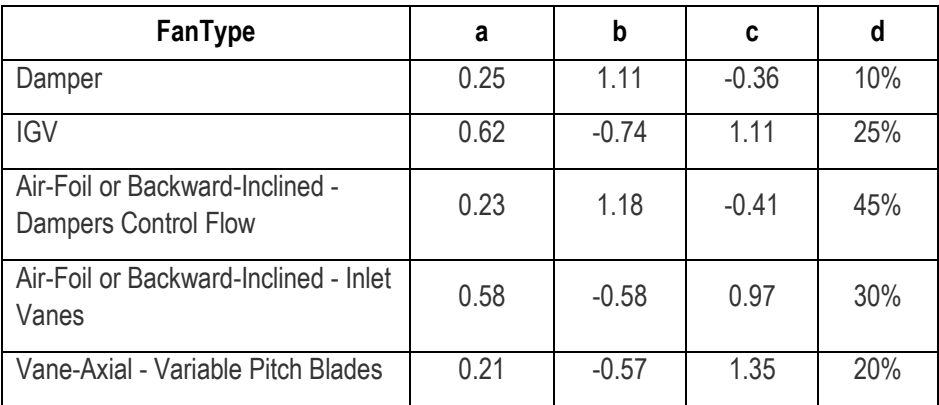

For VFD Fans the following coefficients are used:

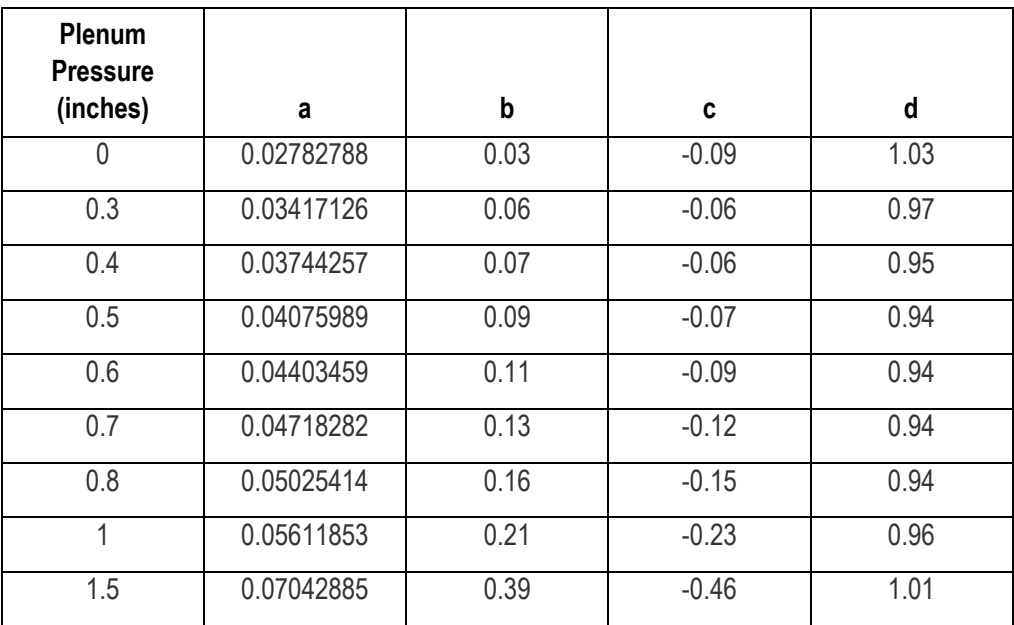

From: https://energydesignresources.com/media/2651/EDR\_DesignGuidelines\_VAV.pdf?tracked=true

FR = Flow Ratio calculated is assumed to have a linear relationship with fan speed.

Fan speed is calculated by a linear regression from trend data or by a linear regression of the heating or cooling flow inputs provided by the user (under the Fan and Space Temperature Setbacks measure). For return fans the speed is assumed to be 90% of the supply fan.

**Heating Therms:**

*Heating* 
$$
Therm = \sum_{\text{Boller}} \frac{1.08 \times CFM \times (DAT - minimum of MAT or SAT)}{Boiler Efficiency} \times Hr
$$
 Eq. 5

Where:

Boiler Efficiency= defined by the user.

DAT = discharge temperature, leaving VAV box. Calculated by linear regression created from trend data or from inputs provided by the user.

#### **Chilled Water Side System**

**Chiller kW**

Chillers  $kW =$  Cooling Load  $\times$   $\eta_{kW/ton}$ 

Where:

Cooling Load = Calculated by a linear regression from trend data or by a linear regression based on the inputs provided by the user.

 $\eta_{kW/ton}$  = efficiency of the chiller. The efficiency is calculated using Equation 7.

 $\eta_{kW/ton} = \eta_{kW/ton_{standard\;condition}} \times 1.4 * (1 - (CHWST - CHWST_{design}) + (CWST \text{CWST}_{\text{design}}$ )) Eq.7

Where:

CHWST = is the supply chilled water temperature. Calculat**e**d by a linear regression from trend data or by a linear regression based on the inputs provided by the user.

 $CHWST<sub>design</sub> =$  is the design chilled water temperature provided by the user.

CWST = is the supply condenser water temperature. Calculated by a linear regression from trend data or by a linear regression based on the inputs provided by the user.

 $CWST_{\text{design}}$  = is the design condenser water temperature provided by the user.

1.4 = assumed chiller efficiency performance improvement per degree increase in chilled water supply temperature, or degree decrease in condenser water temperature

**Primary Pump kW** 

$$
Pump\ kW = \frac{0.746 \times GPM design \times head \text{ in } ft}{3960 \times \eta_p \times \eta_m}
$$
 Eq.8

Where:

GPM = design flow in gallons per minutes. Provided by the user.

Head in  $ft =$  provided by the user.

 $\eta_n$  = efficiency of the pump. Provided by the user.

 $\eta_m$  = efficiency of the pump motor. Provided by the user.

**Secondary Pump kW** 

*Pump kW* = 
$$
\frac{0.746 \times GPM design \times head}{3960 \times \eta_p \times \eta_m \times \eta_{VFD}}
$$
Eq.9

Where:

GPM = design flow in gallons per minutes. Provided by the user.

Head in  $ft =$  provided by the user.

 $\eta_n$  = efficiency of the pump. Provided by the user.

 $\eta_m$  = efficiency of the pump motor. Provided by the user.

 $\eta_{VFD}$  = efficiency of the VFD motor. Assumed 97% if pump is controlled with a VFD, otherwise 100%.

Speed = Speed of the secondary pump. Calculated by a linear regression from trend data or by a linear regression based on the inputs provided by the user.

#### **Hot Water Side System**

**Heating Therms** 

*Heating Therms* = 
$$
\frac{Building \, heating \, load}{\eta_b}
$$
Eq.10

Where:

Building heating load= Calculated by a linear regression from trend data or by a linear regression based on the inputs provided by the user.

 $\eta_b$  = efficiency of the boiler. Provided by the user.

**Primary Pump kW** 

*Pump kW* = 
$$
\frac{0.746 \times GPM \times head \text{ in } ft}{3960 \times \eta_p \times \eta_m}
$$
 Eq.11

Where:

GPM = design flow in gallons per minutes. Provided by the user.

Head in  $ft =$  provided by the user.

 $\eta_p$  = efficiency of the pump. Provided by the user.

 $\eta_m$  = efficiency of the pump motor. Provided by the user.

```
Secondary Pump kW
```
*Pump kW* = 
$$
\frac{0.746 \times GPM design \times head}{3960 \times \eta_p \times \eta_m \times \eta_{VFD}}
$$
 Eq.12

Where:

GPM = design flow in gallons per minutes. Provided by the user.

Head in  $ft =$  provided by the user.

 $\eta_n$  = efficiency of the pump. Provided by the user.

 $\eta_m$  = efficiency of the pump motor. Provided by the user.

 $\eta_{VFD}$  = efficiency of the VFD motor. Assumed 97% if pump is controlled with a VFD, otherwise 100%.

Speed = Speed of the secondary pump. Calculated by a linear regression from trend data or by a linear regression based on the inputs provided by the user.

#### <span id="page-11-0"></span>**2.2.2 Difference between Simple and Trend Data Calculations**

For the HVAC tool there are two different types of calculations for each measure: Simple and Trend Data. For each measure the user can choose to calculate the baseline and proposed with simple inputs or trend data inputs. The user can also use trend data to calculate the baseline energy usage and simple inputs for the proposed if the user is working on pre-installation calculations.

#### **Simple Inputs**

- With simple inputs, the user inputs the low and high values of an OAT range (dry bulb for all inputs except for condenser water temperature) and the corresponding upper and lower values occurring at these temperatures.
- **The data is interpolated or extrapolated linearly, based on the inputs**

#### **Trend Data Inputs**

- With trend data inputs, there are columns under the Calculation Engine section. The first column shows OA temperature bins, from 10 degrees to 115, where corresponding values can be entered.
- The tool creates trends from the values if entered. If there is no value for a particular OAT bin or range of OAT bins, the tool linearly extrapolate the data/value.
- $\blacksquare$  It is recommended to leave cells blank if the trend data is not available for some OAT bins.

#### <span id="page-11-1"></span>**2.2.3 Assumptions**

#### **General**

- California DEER climate zone data is used for weather.
- Data input by users is assumed to be accurate and representative for the entire temperature range.
- **Dutside air temperature refers to dry bulb temperature unless specified otherwise.**
- **DEER** average temperatures are used for peak kW reduction.
- **EXECUTE:** Approach temperatures are assumed to be constant.
- **Load is a linear function of outside air temperature.**
- **Load extrapolation is not capped.**
- All equipment is adequately sized to meet the load.
- All interpolation or extrapolation is linear. Extrapolation is sometimes limited by minimums and maximums.
- **•** VFDs are assumed to be 97% efficiency.

#### **System Related**

- Requested efficiencies are part-load efficiency values at stated conditions.
- Cooling requirements below lockout temperature are met through economizer, or other non-mechanical means.
- **F** The cooling lockout temperature is the temperature below which there is no cooling load, and below which no towers, chillers, or cooling-related pumps operate.
- Runtime schedules are when the equipment is available to run if there is load (e.g. chillers turn off below lockout, even if during a scheduled time period).
- **Example 2** Economizer enables below the Enable OAT point, above this it goes to the minimum.
- If there is a cooling load, heat exchanger enables based on WBT.
- VAV box level reheat flow does not differentiate between occupied and unoccupied modes.
- **Primary chilled water pumps run with their corresponding chillers.**
- Chiller efficiency improves by 1.4% per degree increase in chilled water supply temperature .
- Chiller stages are in order of increasing capacity.
- Cooling tower fan affinity factor is 2.5.
- **Pump and fan flows have linear relationship with VFD speed.**
- Load rejected by the cooling towers is 125% of the load handled by the chillers.
- Secondary hot and chilled water pumps run according to inputs, irrespective of load.
- **Primary hot water pumps run with their corresponding boilers.**
- Boilers and pumps turn off above lockout temperature.
- Boiler stages are in order of increasing capacity.
- Boilers are all assumed to be in the same location (indoor vs outdoor).

#### <span id="page-12-0"></span>**2.2.4 Details about Air Side System Measures**

#### **Equipment Specifications and Replacements**

- Equipment efficiency is adjusted using the Seasonal Average efficiency in kW/ton. For all units, including heat pumps, the efficiency must be converted to kW/ton.
- **EXECT** Direct evaporative cooling systems may be simulated by entering the appropriate efficiency in kW/Ton, making the Supply Fan control constant speed, and setting the heating lockout temperature to zero.
- Simulate the absence of a return fan by setting return fan HP to zero.

#### **High-Efficiency A/C**

 Equipment efficiency is adjusted using the Seasonal Average efficiency in kW/ton. For all units, including heat pumps, the cooling efficiency must be converted to kW/ton.

#### **High Efficiency Heat Pump**

 Heat pump cooling efficiency is adjusted using kW/ton. Heat pump heating efficiency is adjusting using Heat Pump (HSPF). Source of heating must be electric for heat pumps.

#### **Constant Air Volume to Variable Air Volume (VAV)**

 Select the type of supply fan control from the dropdown menu. If the supply fan is constant volume, choose VFD control, and then in the Temperature and Fan Setback section (further down in the tool) set the maximum and minimum fan speeds equal to each other.

#### **Advanced VAV Controls**

- Advanced VAV controls can be implemented in the Temperature and Fan Setback section by specifying the fan speeds in cooling and heating modes, and the temperatures of these modes.
- To set a constant fan speed for heating or cooling mode, set the min% and max% to the same value.

#### **Scheduling Optimization**

 Adjust the hours that the system will run. Occupancy schedule is assumed to align with equipment runtime schedule.

#### **Economizer Optimization**

- When 'Control' is set to OAT, the economizer will open to 100% between the SAT and enable temperatures, go to the minimum above the enable temperature, and modulate to achieve SAT when OAT < SAT.
- To simulate a 'stuck' damper, set the maximum damper position equal to the minimum.

#### **Static Pressure Reset**

Please note that this is the *total* static pressure across the fan, not external static pressure.

#### **Supply Air Temperature Reset**

- Supply air temperature will interpolate linearly between the values shown in the 'supply air temp' cells, as the OAT moves between the values in the OAT cells.
- **If supply air temperature is constant, set the maximum temperature equal to the minimum**

#### **Temperature and Fan Setback**

- Fan speed will interpolate between the max and min as OAT moves between the values in the respective heating and cooling ranges. Heating and cooling temperature ranges cannot overlap here.
- Advanced VAV controls can be implemented by adjusting the heating and cooling max and min airflows.

#### **VAV Flow Adjustment**

- Discharge air temperature interpolates linearly between the values shown, as OAT moves between the corresponding OA temperatures.
- Reheat flow% is the percentage of cooling airflow, and it interpolates linearly between the max and min values, as OAT moves between the corresponding OAT temperatures.
- Air side system calculates all savings related to air side measures, and for any high efficiency rooftop units and system changes

#### <span id="page-13-0"></span>**2.2.5 Details about Chilled Water System Measures**

#### **High-Efficiency Chiller**

Chiller efficiency is part load efficiency (kW/ton) of the respective chiller at the specified design conditions.

#### **High Efficiency Cooling Tower**

 A high efficiency cooling tower is simulated by describing a cooling tower with a lower approach temperature. This value is set and adjusted in the Water Side Economizer Optimization section.

#### **Chilled Water Temperature Reset**

- Chilled water supply temperature interpolates linearly between the entered values as OAT moves between the respective temperatures.
- To model constant supply temperature, set the max temperature equal to the minimum

#### **Chilled Water Differential Pressure Reset**

 Differential pressure, in PSI, interpolates linearly between the entered values as OAT moves between the respective temperatures

#### **Technical Manual for HVAC and Refrigeration Tools 13**

#### **Chiller Staging Sequence Optimization**

 Chillers are designated as 'on' if they run during the given stage; a blank indicates off. Capacity of the stages indicates the maximum tonnage of that stage, the minimum tonnage of each stage is the capacity of the previous stage. *These must be entered in ascending order.*

#### **Chiller Plant Lockout Control**

This is the temperature below which the chiller is turned off

#### **Condenser Water Temperature Reset**

 Condenser water set point temperature interpolates linearly between the entered values as OAT moves between the respective temperatures

#### **Cooling Tower Staging Control**

 Cooling towers are designated as 'on' if they run during the given stage; a blank indicates off. Capacity of the stages indicates the maximum tonnage of that stage, the minimum tonnage of each stage is the capacity of the previous stage. *These must be entered in ascending order.*

#### **Chilled Water Pump VFD and Speed Control**

Chilled water pump operation can either be set to VFD control or constant speed

#### **Condenser Water Pump VFD and Speed Control**

Condenser water pump operation can either be set to VFD control or constant speed

#### **Water Side Economizer Sequence Optimization**

- If Chiller Replacement measure is enabled, two sets of savings will be created: one with the existing chillers characteristics and a second one with Title 24 baseline requirements for new chillers
- The waterside economizer is assumed to meet the full load whenever the OAT is below the Enable temperature.

#### <span id="page-14-0"></span>**2.2.6 Details about Hot Water System Measures**

#### **Hot Water Temperature Reset**

 Hot water set point temperature interpolates linearly between the entered values as OAT moves between the respective temperatures

#### **Hot Water Differential Pressure Reset**

 Differential pressure, in PSI, interpolates linearly between the entered values as OAT moves between the respective temperatures

#### **Boiler Staging Sequence**

 Boilers are designated as 'on' if they run during the given stage; a blank indicates off. Capacity of the stages, entered higher up on the tool, indicates the maximum capacity of that stage, the minimum tonnage of each stage is the capacity of the previous stage. These must be entered in ascending order.

#### **Hot Water Plant Lockout Control**

**The user can modify the temperature above which the boiler turns off.** 

#### **Hot Water Pump VFD and Speed Control**

■ Hot water pump operation can either be set to VFD control or constant speed

## <span id="page-15-0"></span>**3 Refrigeration Calculation Tool**

### <span id="page-15-1"></span>**3.1 How to Use the Tool**

The following section provides detailed instructions on how to use the Refrigeration Calculation Tool.

#### <span id="page-15-2"></span>**3.1.1 Facility Information**

To begin, input customer information and consumption data in the launched tab

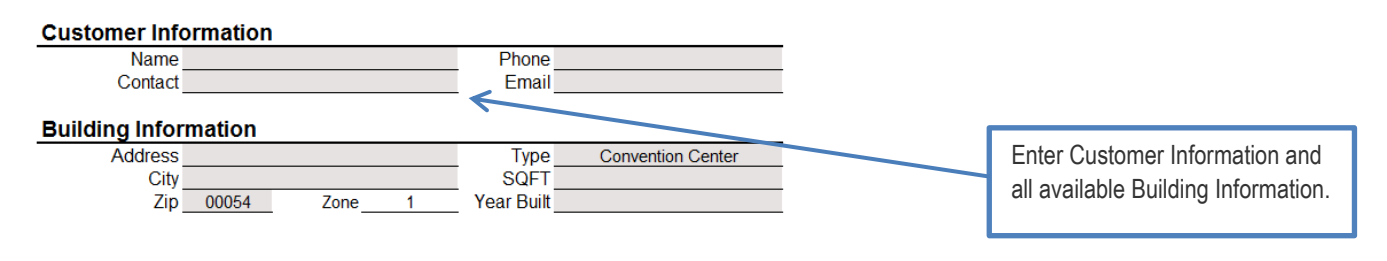

#### Consumption  $\leq$

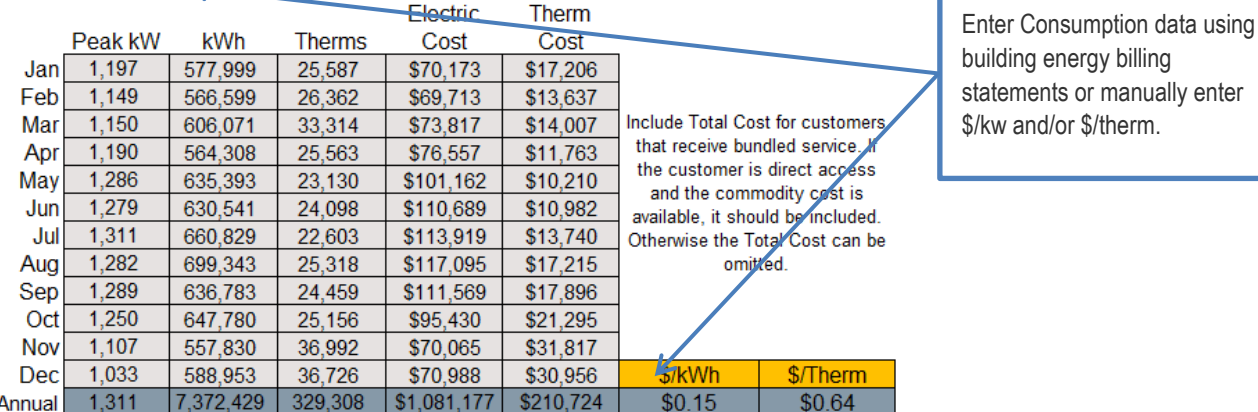

#### <span id="page-15-3"></span>**3.1.2 Measure Information**

To begin, select the type of system you would like to implement on the main tab. For the Refrigeration tool there will be only one option

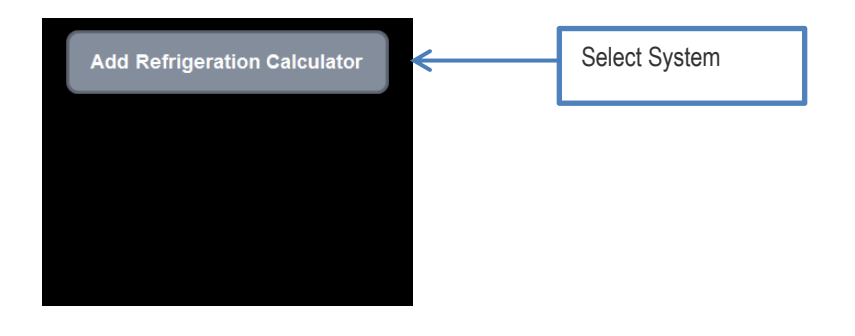

enter

#### SECTION 3 : REFRIGERATION CALCULATION TOOL CONFIDENTIAL

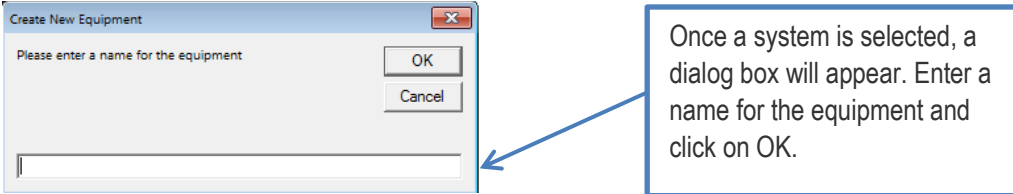

Once the equipment has been named, three new tabs will appear in the calculator: the calculations tab, the compressor performance curve tab for detailed calculations (ignore for simple calculations) and the engineering report tab.

To continue, complete the following information for all measures for that system, please note that an asterisk will appear by categories where the baseline and proposed parameters are different.

Since the refrigeration tool is a 8760 hourly analysis, please do not add more than one system for each excel file.

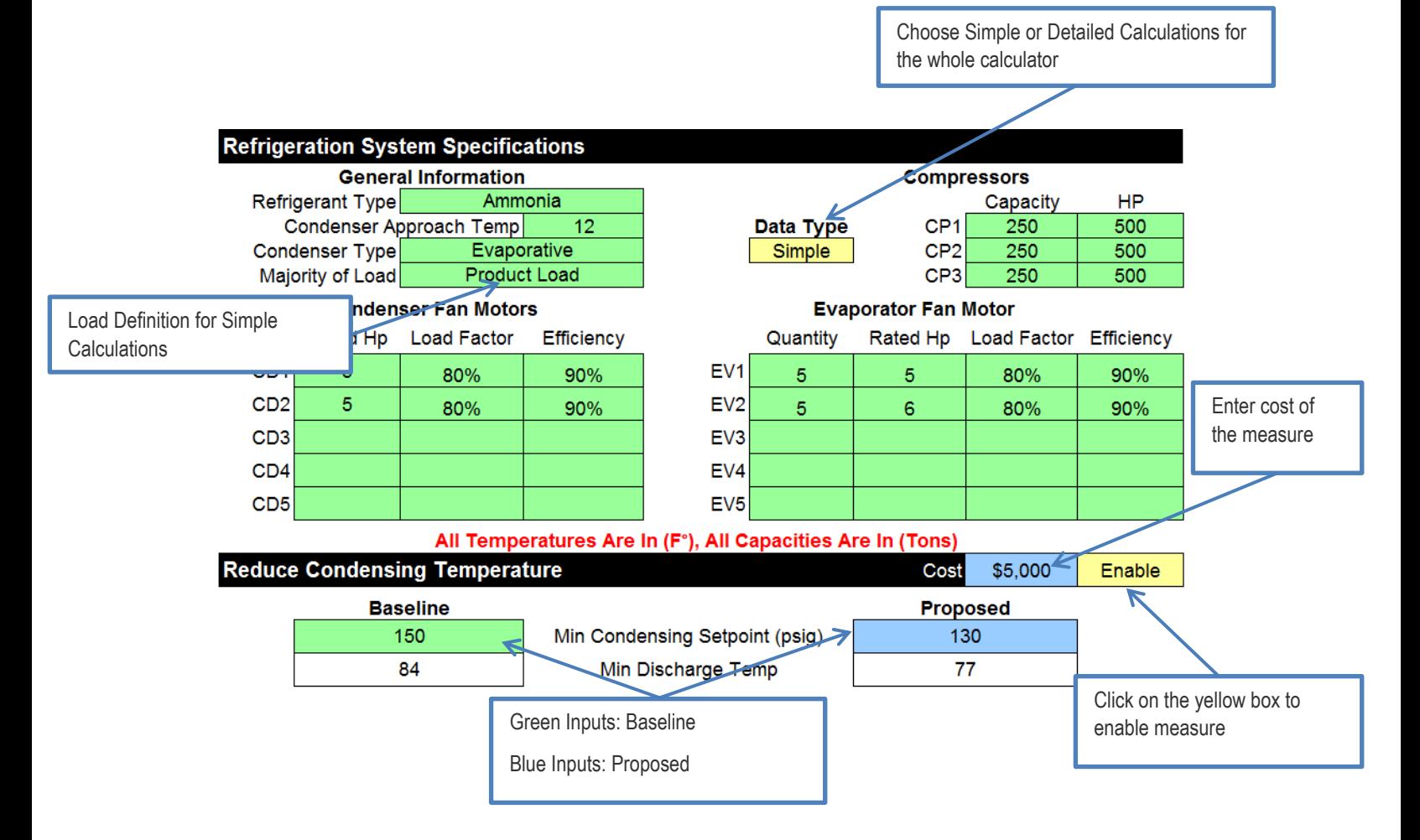

For users who choose to use the trend data option, enter for each compressor the hourly kW and Saturated Suction Temperature trend data into the table under the Calculation Engine (see below). This data will be used to calculate the Refrigeration Load for each of the 8760 hours.

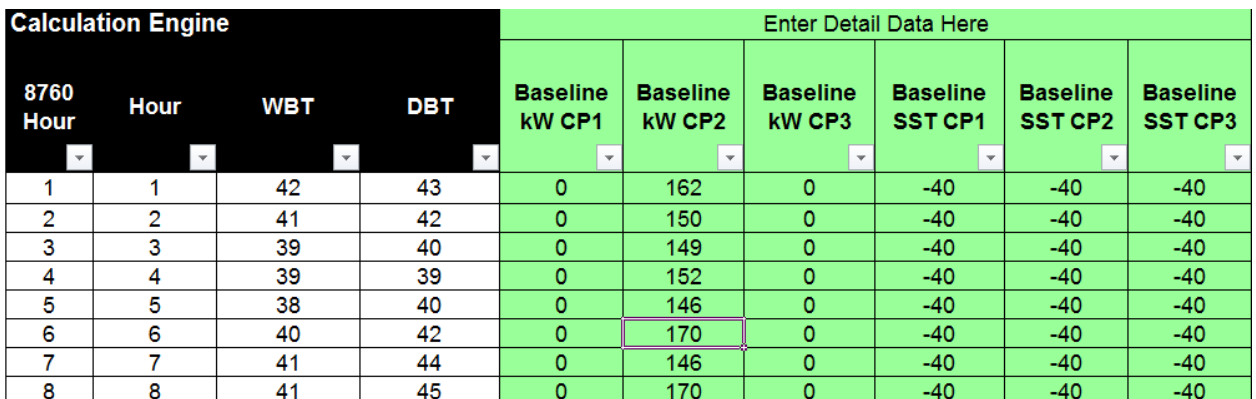

For detailed calculations, the user has to define the compressor performance curves under the Compressor Curve Input tab.

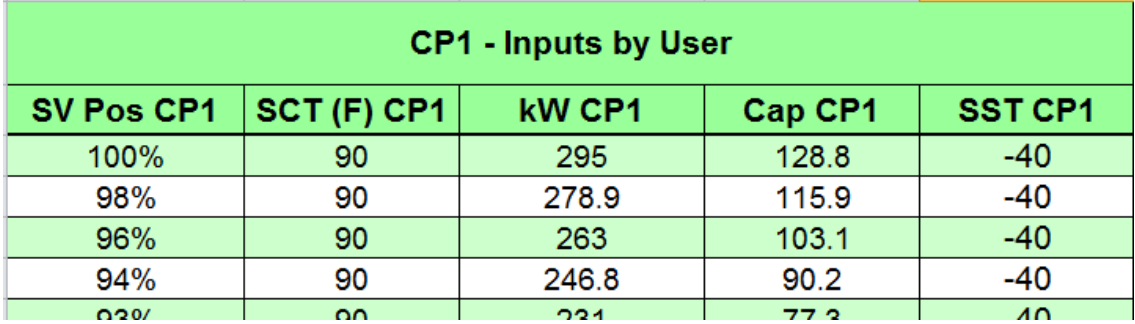

Once all information is entered, click on the Calculate Measures button at the top of the sheet to complete the energy efficiency savings calculations.

Calculate Measures

The macros use the inputs under the Processing section to run the calculations. Basically, the calculations under the Calculation Engine section are updated with the inputs under the Processing section. These inputs are updated based on measures being enabled and the inputs provided by the user.

The macros will change these switches from Baseline to Proposed.

If the measure is enabled, the measure inputs will change values when the measure switch is updated from baseline to proposed.

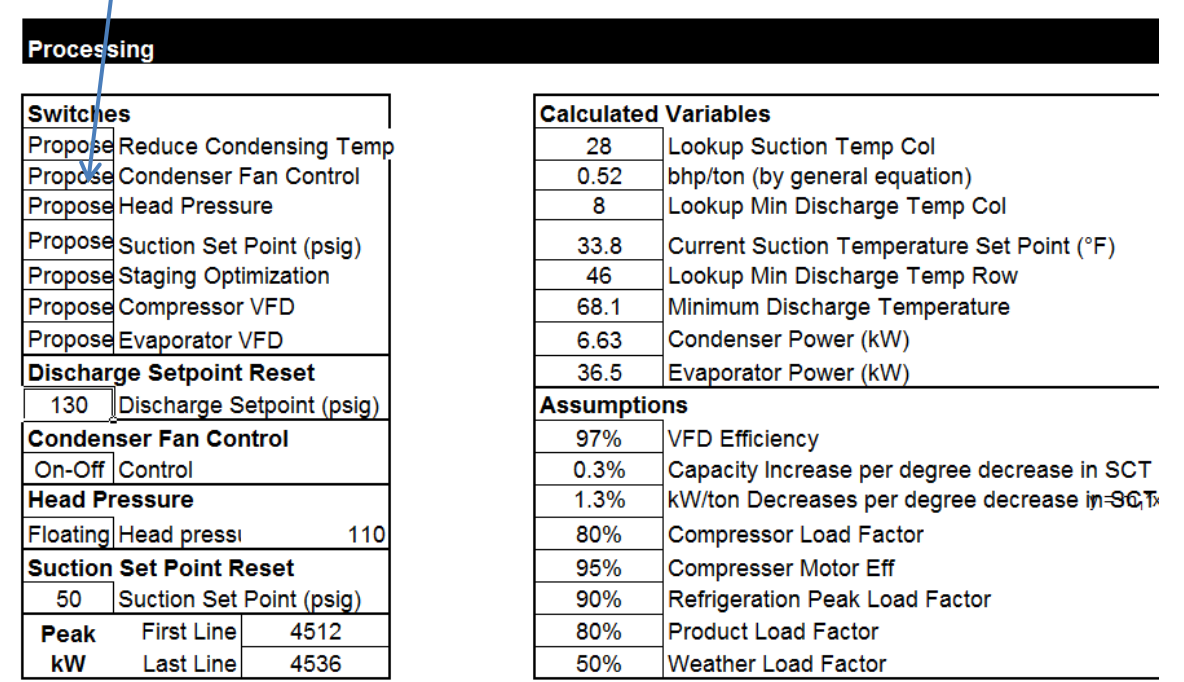

The calculations are reviewable by the user under the Calculation Engine Section. If the user wants to review a specific measure they need to disable all the other measures and enable the measure that they want to review and click on Calculate Measures. If the user wants to review the baseline calculations, then disabling all the measures and clicking on Calculate Measures will show the baseline hourly calculations.

The consumption and energy savings for each measure can be reviewed on the top right corner of the calculator.

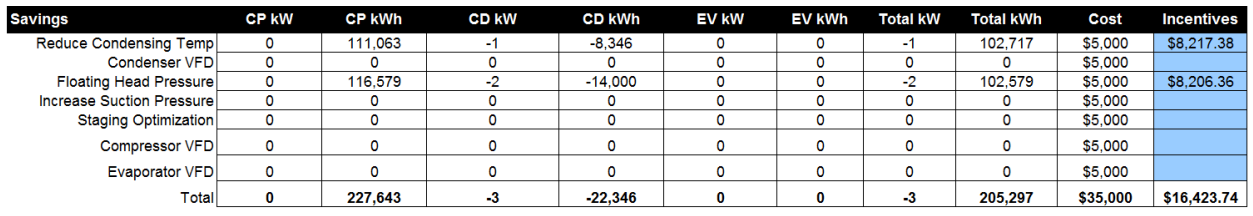

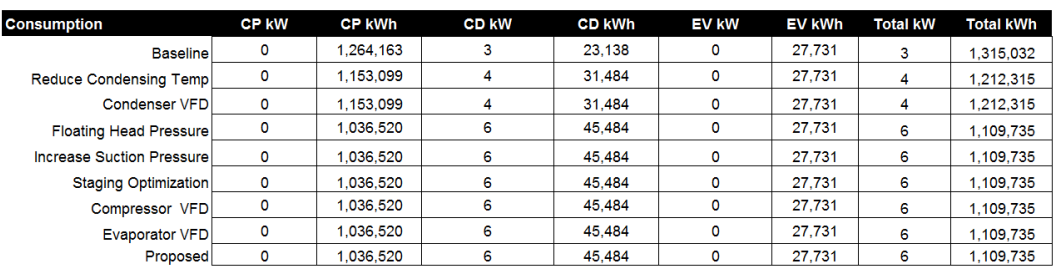

### <span id="page-19-0"></span>**3.2 System Calculations and Assumptions**

#### <span id="page-19-1"></span>**3.2.1 System Calculations**

#### **Compressor Power (kW)**

Refrigeration compressor power is primarily a function of saturated suction temperature, saturated condensing temperature and refrigeration load. At a minimum, the user should have the following information to use the refrigeration tool:

- Nameplate data for all refrigeration compressors
- **Baseline Minimum Condensing Temperature (MCT)**
- **Baseline Saturated Suction Pressure (SST)**
- **Baseline Condenser Approach Temperature (CAT)**
- Baseline Total condenser fan hp
- The detailed tool also requires detailed compressor operating curves shown in 'Compressor Curve Input' tabs.
- **The simplified tool uses a generic formula to estimate bhp/ton (discussed later)**

Based on the information provided by the user, the tool calculates the following key parameters:

- **Saturated Suction Temperature** (SST) is a user defined input value and is directly used in the compressor (kW) algorithm mentioned later.
- **Saturated Condensing Temperature** (SCT) is determined based on MCT and Ambient conditions:

 $SCT = GREATER VALUE OF: (MCT) OR (Ambient Air Temperature + CAT)$  Eq. 13

Where,

SCT = Saturated Condensing Temperature

MCT = Minimum Condensing Temperature

CAT = Condenser Approach Temperature

Ambient Air Temperature = DBT for Air cooled condenser / WBT for Evaporative Cooled **Condenser** 

**Refrigeration load** is calculated differently in simplified and detailed version of the tool:

The *simplified* tool calculates the refrigeration load depending on the user input of whether majority of load is 'Product Load' or 'Weather Sensitive Load'. Depending on user selection, the peak and average refrigeration load value is estimated as a percentage of total refrigeration capacity of all compressors combined. The annual refrigeration load profile is estimated by linearly scaling peak and average load to outside air temperature.

The *detailed* tool requires user to input hourly average baseline compressor demand (kW) and SST trend data. Refrigeration load is calculated for each compressor using a biquadratic regression model built using the user input compressor operating curves and compressor kW trend data.

Load (tons) =  $b + (m_1 \times SCT) + (m_2 \times SCT^2) + (m_3 \times SST) + (m_4 \times SST^2) + (m_5 \times SCT^2)$  $CP - kW$ ) + ( $m_6 \times CP - kW^2$ )  $\qquad \qquad$  Eq.14 Where,

b = regression intercept value

 $m_1$ ,  $m_2$ ,  $m_3$ ,  $m_4$ ,  $m_5$ ,  $m_6$  = regression model coefficients

CP-kW = Compressor demand (trend data)

The three parameters (SST, SCT and load) required to calculate compressor power have been established. Compressor power is calculated as discussed below:

*Simplified Tool:*

The simplified tool should be used to get a general idea of compressor performance in absence of detailed compressor manufacturer provided operating curves. The "*IRC Industrial Refrigeration Energy Efficiency Guidebook, 2004; page 6-162*" provides an algorithm to estimate compressor performance - *bhp/ton*:

bhp  $\frac{bhp}{\tan} = 0.339 - (6.92E - 03 \times SST) + (1.28E - 04 \times SST^2) + (5.61E - 03 \times SCT) + (9.17E - 05 \times 10^{-10} \text{ m})$  $SCT^{2}$ ) – (2.35 $E - 04 \times SST \times SCT$ ) Eq.15

By using compressor bhp/ton and refrigeration load, the tool can calculate compressor power (kW).

*Detailed Tool:*

The detailed tool uses % Power - % Capacity relationship and a regression model built using compressor manufacturer provided operating curves to calculate compressor power. The regression model uses SST, SCT and refrigeration load (calculated previously) as key inputs. It is important to note that part load performance of the compressor is modeled by using the following relationship between %Capacity (load) and %Power. The compressor power calculated using regression model is multiplied by %power.

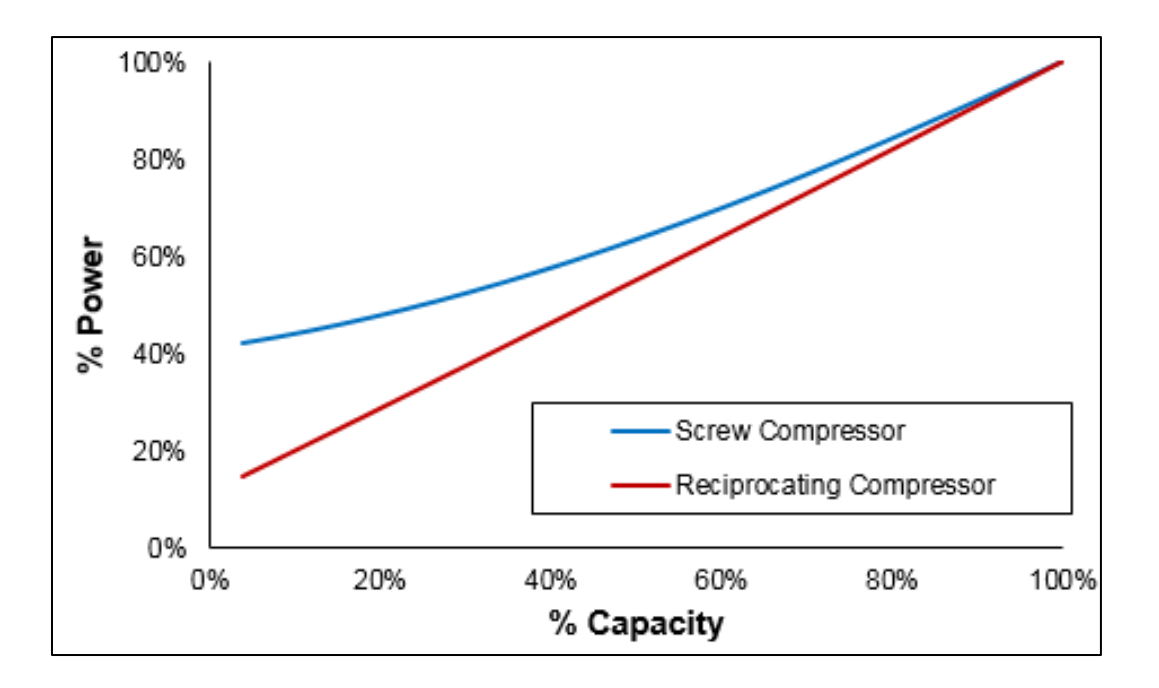

#### **Condenser Fan Power (kW)**

The detailed and simplified tools use the same algorithm to calculate condenser fan power. The cycling rate determines energy usage of condenser fan at hourly interval. Cycling rate is calculated based on condensing temperature, ambient conditions and condenser approach temperature.

#### **Evaporator Fan Power (kW)**

The detailed and simplified tools use the same algorithm to calculate evaporator fan power. The cycling rate for the evaporator is determined based on refrigeration load and design evaporator capacity at the suction temperature setpoint for the system.

#### <span id="page-21-0"></span>**3.2.2 Difference between Simple and Detailed Calculations**

For the refrigeration tool there are two different types of calculations: Simple and Detailed. That choice is made at the top of the calculator and it affects all measures. The main differences between the simple and detailed calculations are the following.

#### **Simple Calculations**

 Load is defined by Majority of Load: Product Load or Weather Load. The macro uses the Forecast formula to calculate the load for each hour depending on the outside air temperature (OAT). See below a summary of each of the options.

For Product Load the forecast formula is created the following way

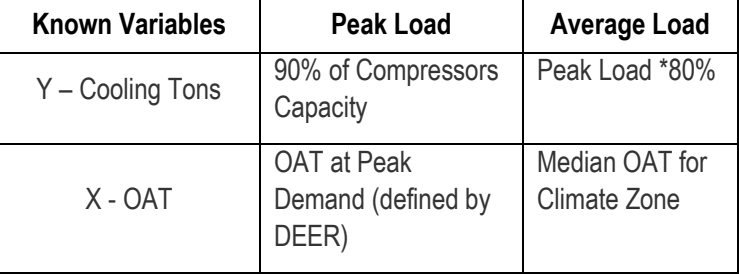

For Weather Load the forecast formula is created the following way

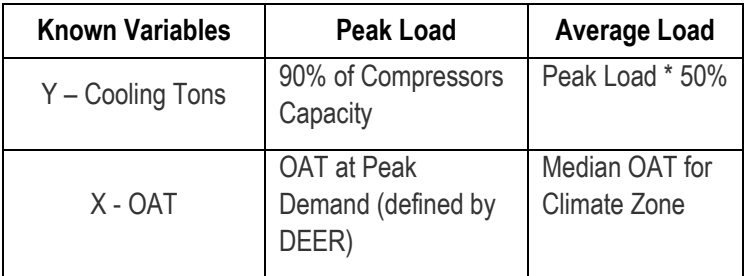

**The compressor performance curves are pre-defined by the tool** 

#### **Detailed Calculations**

- **EXEC** Load is defined by the hourly kW inputted by user
- **User defines the compressor curves.**

#### <span id="page-22-0"></span>**3.2.3 Assumptions**

- California DEER climate zone data is used for weather
- The simplified tool assumes the peak refrigeration load factor is 90% of rated capacity of total refrigeration plant capacity.
- For product driven load, the average load is 80% of peak load
- For weather sensitive load, the average load is 50% of peak load
- **F** Refrigeration compressor %power v/s %capacity is assumed to follow the curve shown above
- Refrigeration compressor with VFD follows %power v/s %capacity curve shown below:

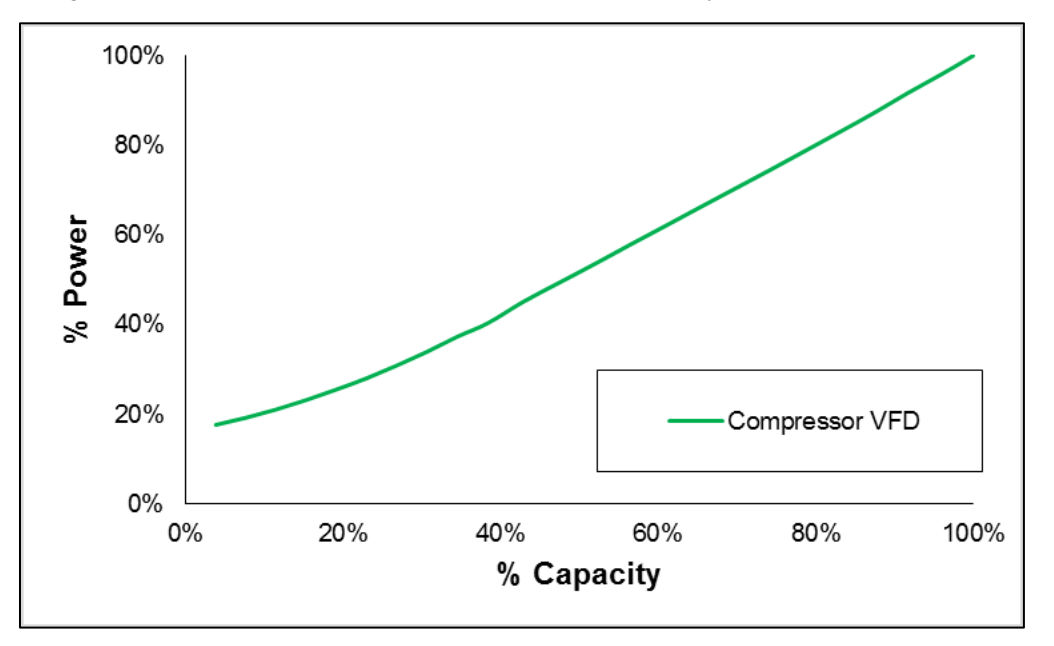

The curve was determined based on outputs for multiple compressors from compressor manufacturer selection program: GEA RT Select

- The simplified tool assumes weather sensitive refrigeration load varies linearly with outside air temperature
- Condenser performance is modeled using simple fan cycling rate calculation. Refrigeration heat of rejection calculations are not used
- The detailed tool assumes compressors are only switched ON when refrigeration load is above 15% of compressor capacity. This is a reasonable assumption since it is a standard practice to control compressor sequencing to avoid such a scenario especially for slide valve controlled screw compressors as they have poor energy efficiency at low load conditions (for example: At Load<20% compressor capacity; power usage is 40%)

## <span id="page-23-0"></span>**4 Engineering Report**

To generate an Engineering Report utilizing the previously entered data, click on the Engineering Report tab.

Enter Assumptions here:

#### **Assumptions**

\*Regression models are created based on outdoor dry bulb temperature.<br>\*2013 DEER California Climate Zone weather file is used for savings calculation.

Enter Project Notes here:

**Project Notes** 

Please write down any influence documentation or any other relevant project information.

To complete and generate the Engineering Report, click on the Create Report button.

**Create Report** 

The macro will incorporate the system information:

#### **Summary of Systems**

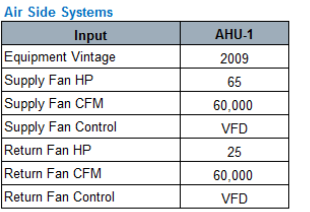

#### **Chilled Water System**

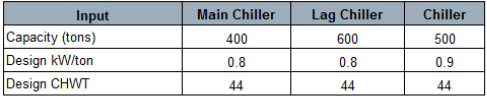

#### **Cooling Tower System**

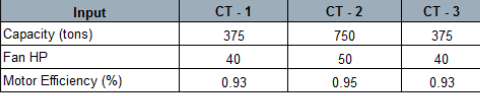

#### Secondary Chilled Water Pump  $\overline{\phantom{a}}$

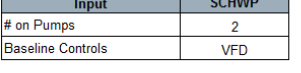

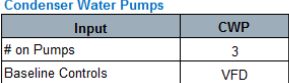

The macro will also summarize all the energy savings for all the measures:

#### **Energy Savings**

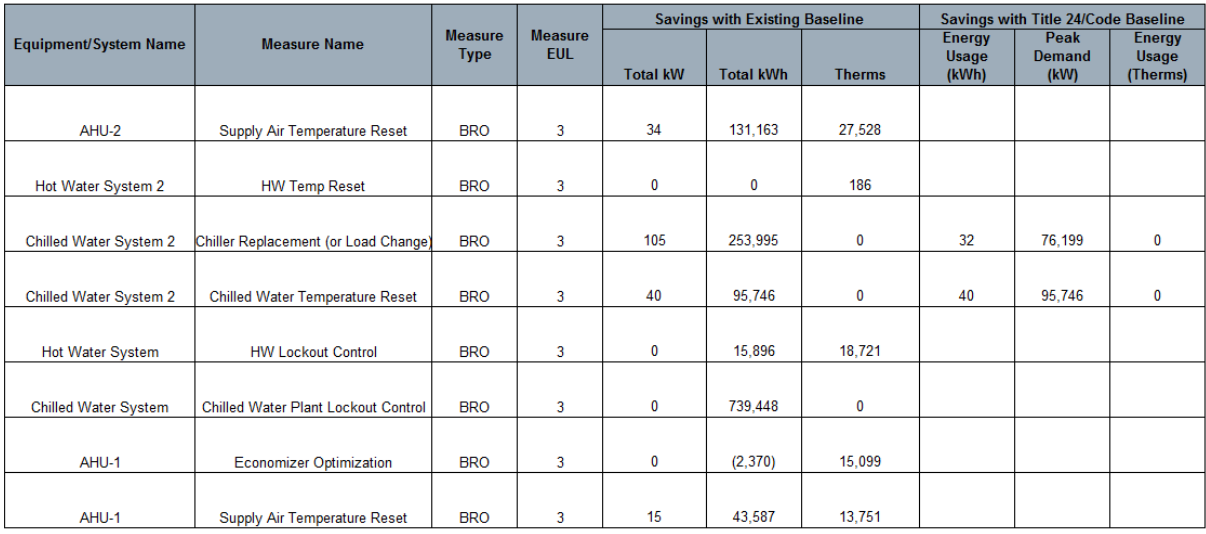

And will create a simple financial analysis:

#### **Financial Analysis**

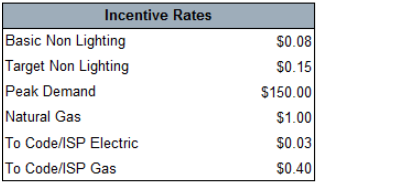

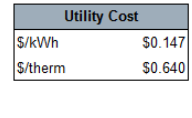

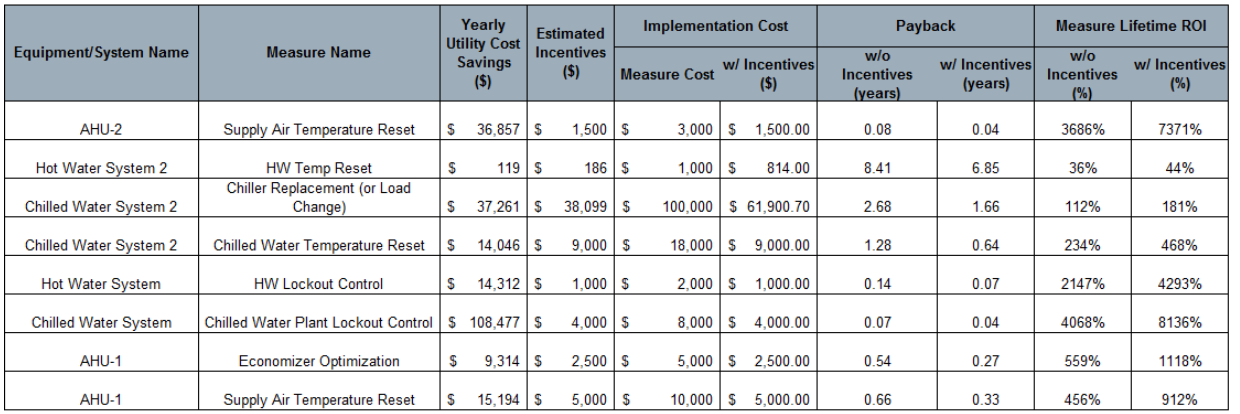

The Measure Lifetime ROI is calculated based on the energy efficiency measure Expected Useful Life (EUL). For example, for an RCx measure the EUL is 3 years. For a retrofit measure, DEER database has been used as a reference.

The engineering report will also recommend an M&V plan depending on the savings achieved by the measure. For those measures smaller than 75,000 kWh and 7,500 therms a streamlined M&V plan is recommended. These values are just for reference and can be updated based on the user's needs.

### **M&V Requirements**

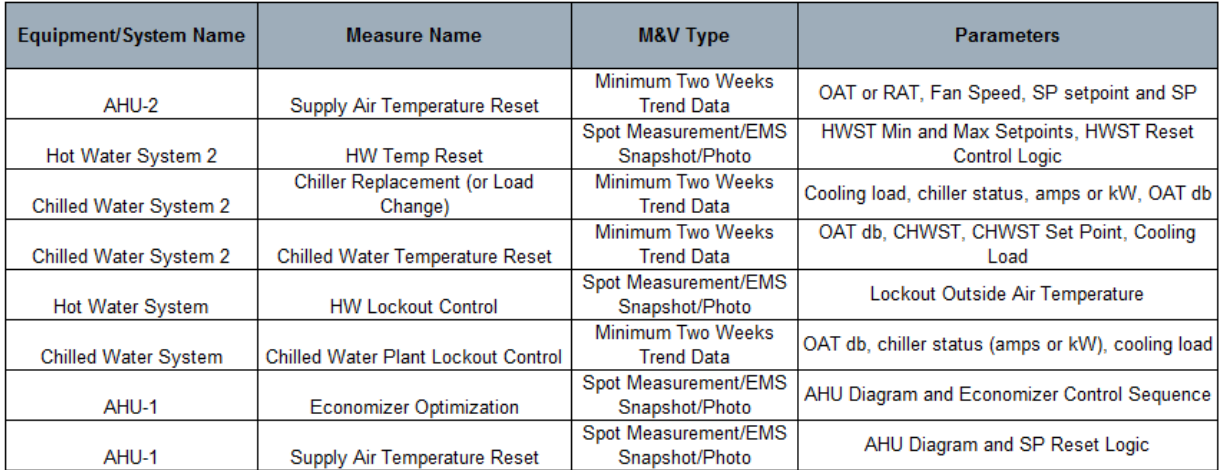

## <span id="page-26-0"></span>**5 Acronyms**

B – Boiler

- BHP Brake Horsepower
- BL Base Load Compressor
- CD Condenser
- CFM Cubic Feet per Minute

CH – Chiller

- CHWST Chilled Water Supply Temperature
- CP Compressor
- CT Cooling Tower
- CWP Condenser Water Pump
- CWST Condenser Water Supply Temperature
- DAT Discharge Air Temperature
- DBT Dry Bulb Temperature
- ECON Economizer
- EV Evaporator
- FT Feet
- GPM Gallons per Minute
- HP Horsepower
- HSPF Heat Seasonal Performance Factor
- HWST Hot Water Supply Temperature
- MAT Mixed Air Temperature
- OA Outside Air
- OAT Outside Air Temperature
- OCC Occupied
- PCHWP Primary Chilled Water Pump
- PHWP Primary Hot Water Pumps
- POS Position
- PSI pounds per square inch
- RF Return Fan

RH – Reheat

SAT – Supply Air Temperature

SCHWP – Secondary Chilled Water Pump

SCT - Saturated Condensing Temperature

SF – Supply Fan

SHWP – Secondary Hot Water Pump

- SQFT Square foot
- SST Saturated Suction Temperature
- SV Slide Valve
- T1 Trim Compressor #1
- T2 Trim Compressor #2

UNOCC – Unoccupied

- VAV Variable Air Volume
- VFD Variable Frequency Drive
- WBT Wet Bulb Temperature

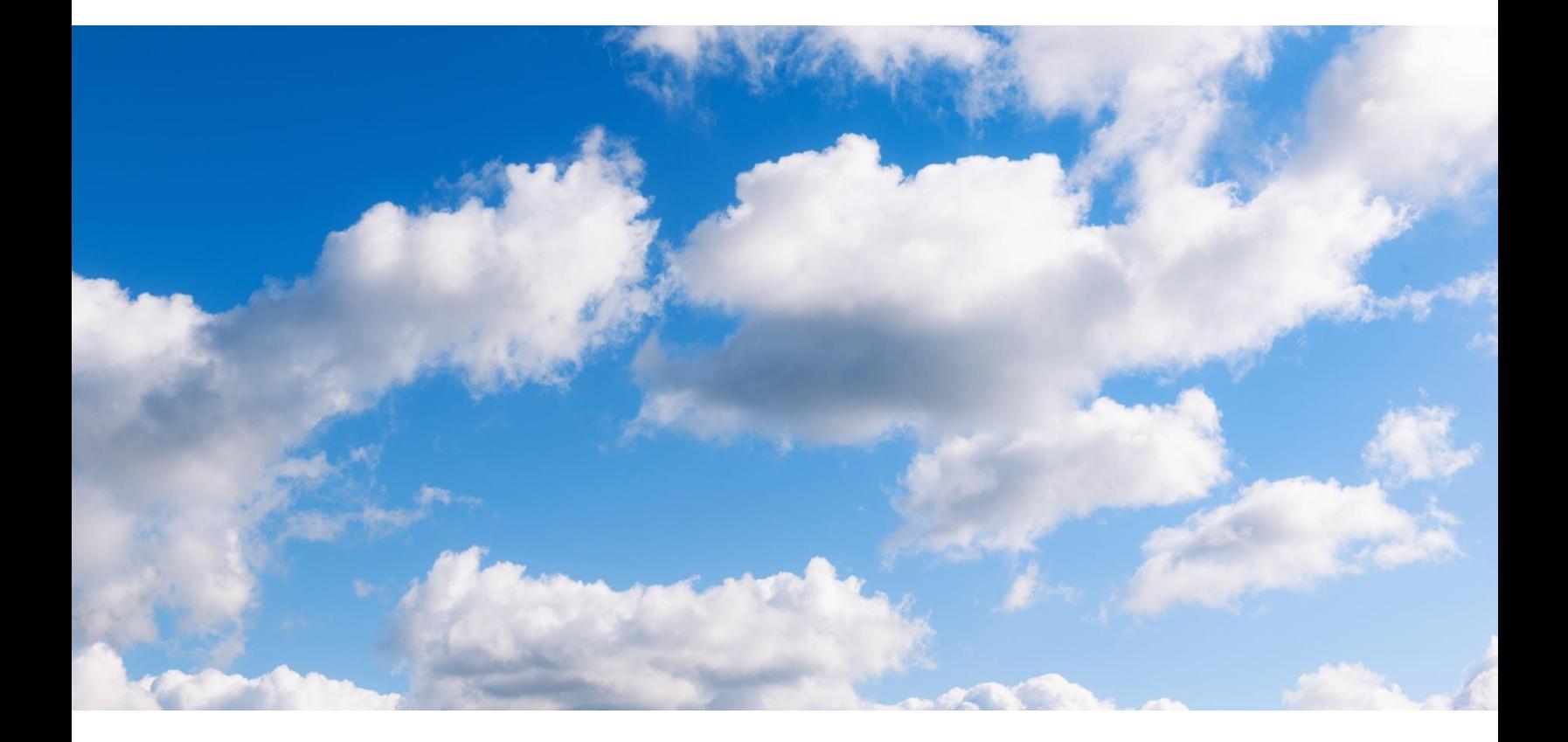

# **U Nexant**

**Headquarters** 101 2nd Street, Suite 1000 San Francisco CA 94105-3651 Tel: (415) 369-1000 Fax: (415) 369-9700 [www.nexant.com](http://www.nexant.com/)